**Luiss** Libera Università Internazionale degli Studi Sociali Guido Carli

# **La Repubblica SMART**

## Accesso illimitato a sito e contenuti Premium

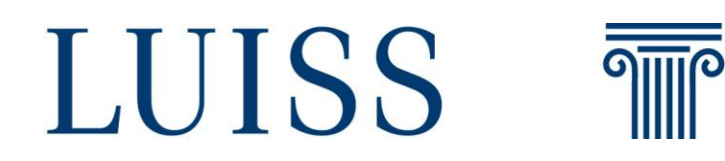

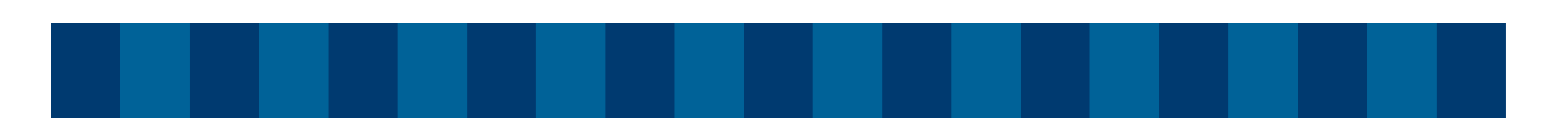

**Abbonamento valido 12 mesi e disponibile da smartphone e tablet, non include il quotidiano sfogliabile e non prevede l'accesso su Desktop o App.**

### **STEP 1**

Collegati a [https://quotidiani.luiss.it/.](https://quotidiani.luiss.it/) Effettua il login con le credenziali dell'email istituzionale Luiss. Visualizza il codice di attivazione individuale assegnato che viene inviato anche tramite posta elettronica (oggetto: Codice attivazione La Repubblica).

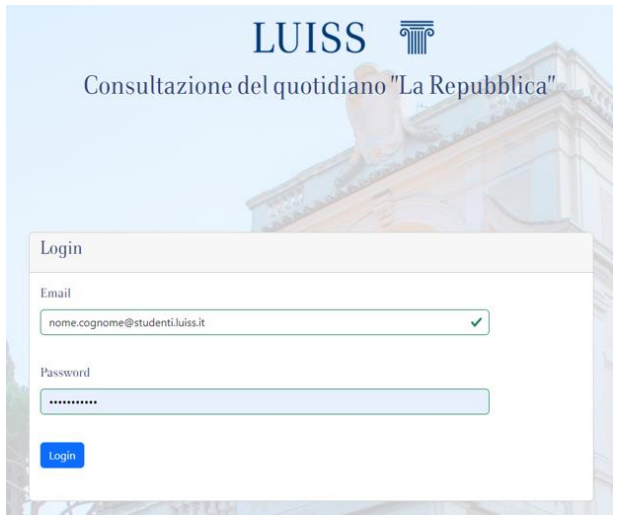

## **STEP 2** Collegati a [https://quotidiano.repubblica.it/edic](https://quotidiano.repubblica.it/edicola/home.jsp?ref=RHHD-P) ola/home.jsp?ref=RHHD-P. Seleziona «ACCEDI» in alto a destra. Inserisci il codice di attivazione individuale.

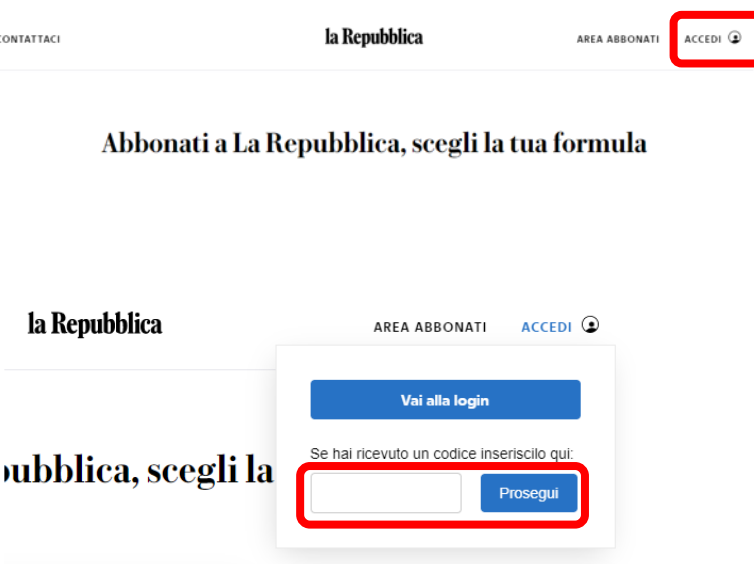

## **STEP 3**

Seleziona «Non hai ancora un account? Registrati» oppure se già in possesso di un account Repubblica, effettua il login. Clicca sul link di attivazione ricevuto per email (mittente Gruppo GEDI, oggetto: attivazione prodotti).

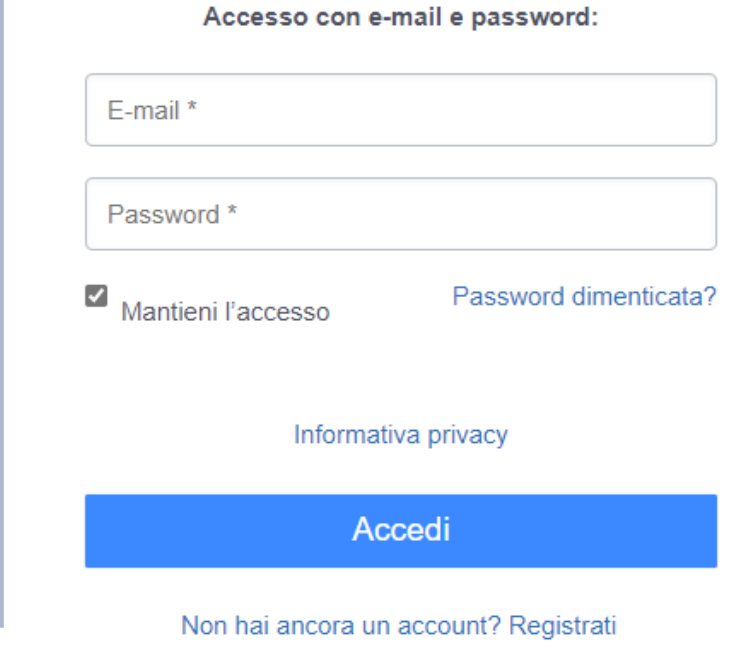

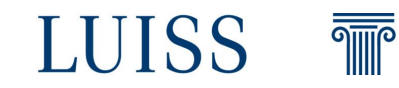

#### **STEP 4**

Collegati a <https://www.repubblica.it/> ed assicurati che il browser sia in modalità «mobile».

 $\bullet$  repubblica.it

la Repubblica

☆

**①** Cronologia

 $\angle$  Download

Preferiti

Lu Schede recenti

Condividi...

G<sub>K</sub> Traduci...

 $\Box$  Sito desktop

Trova nella pagina

<sup>1</sup> Aggiungi a schermata...

 $\Box$ 

≺

 $\boxdot$ 

**E** Nuova scheda

 $\boxed{\mathbf{R}}$ 

 $\odot$ 

 $\odot$  $\mathbf{C}$ 

士

 $\frac{4}{50}$  Nuova scheda in inc...

⇧

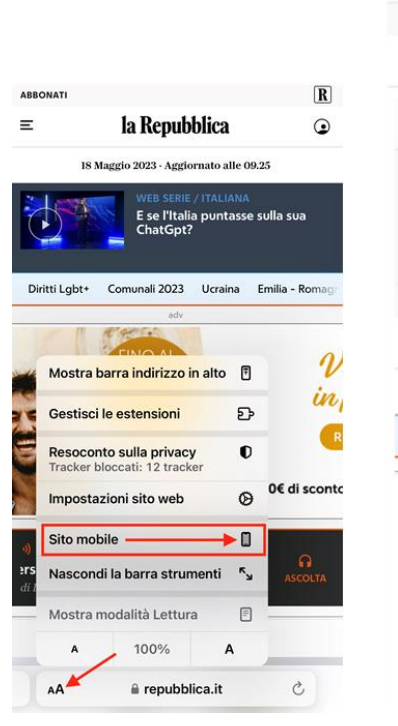

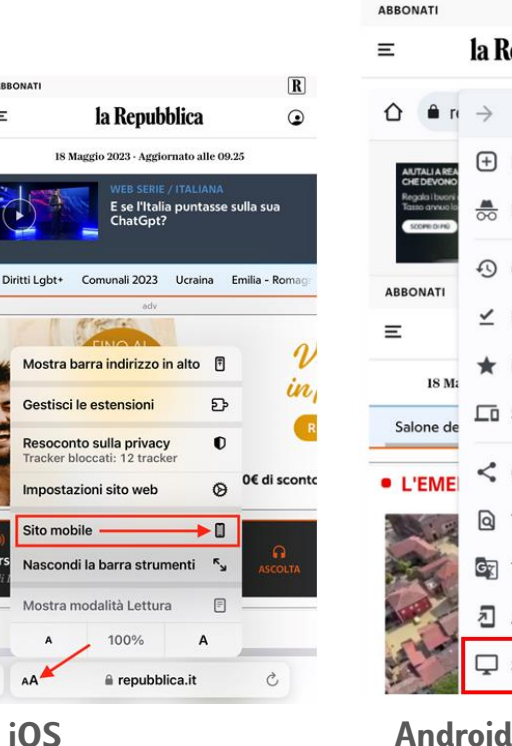

**STEP 5** Clicca sull'icona di login.

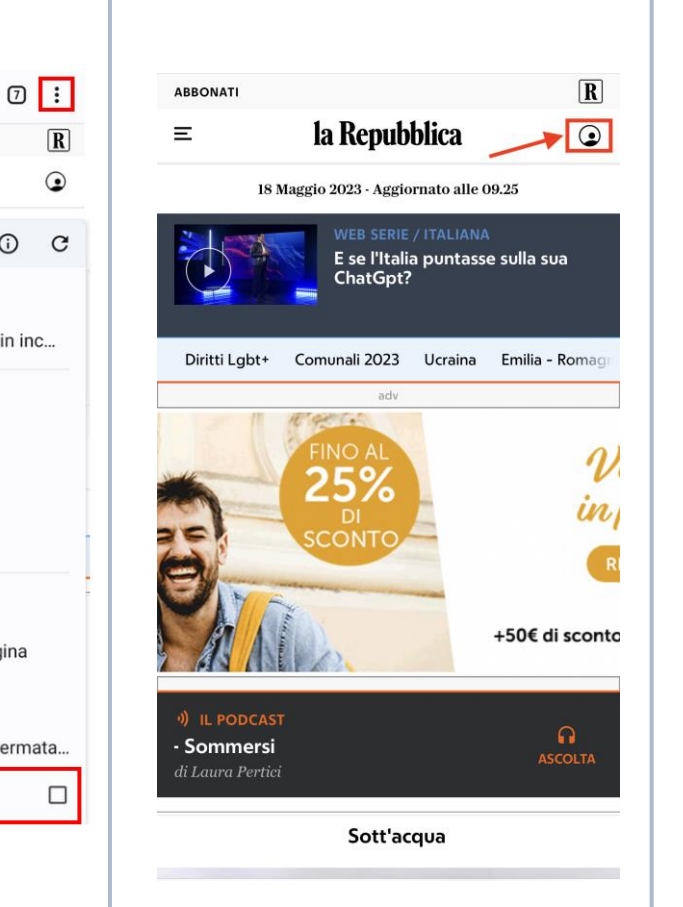

**STEP 6** Inserisci le credenziali utilizzate per la registrazione (step 3).

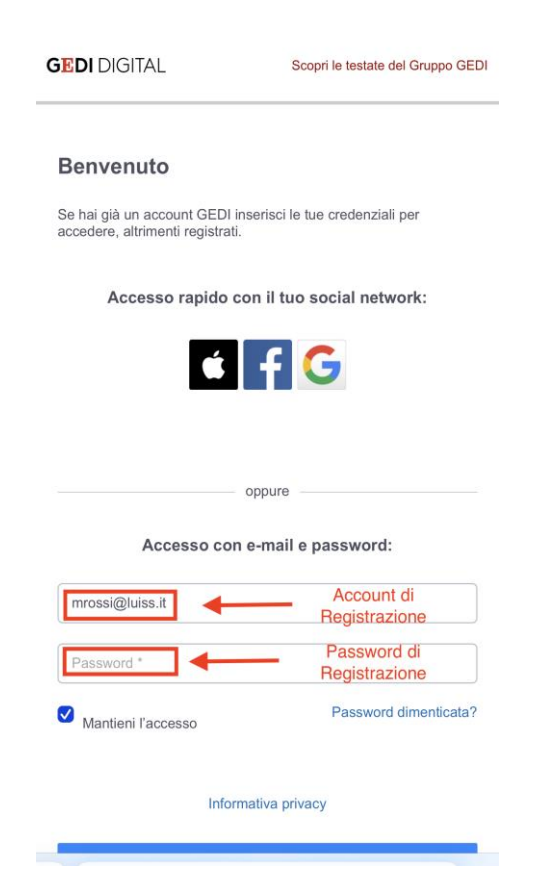

**STEP 7** Naviga con il tuo profilo.

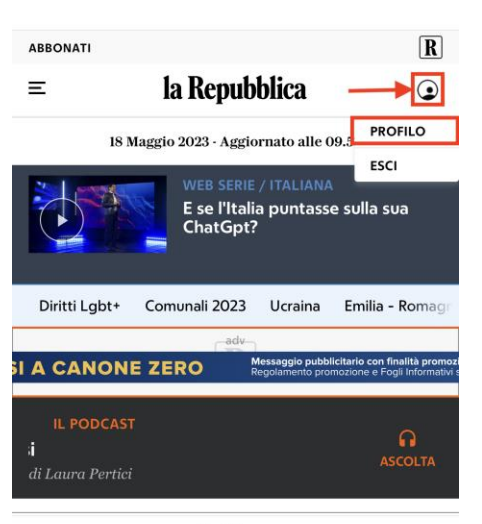

Sott'acqua

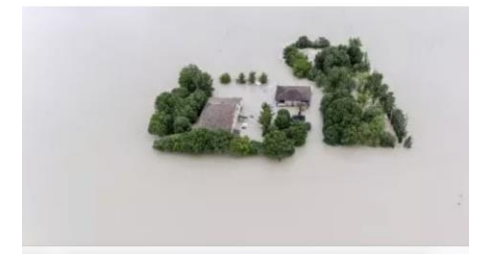

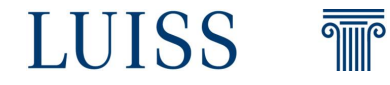

#### **Assistenza e contatti**

Servizio Reference della Biblioteca [reference@luiss.it](mailto:reference@luiss.it?subject=La%20Repubblica%20SMART)

+39.068522.5600/5602/5606

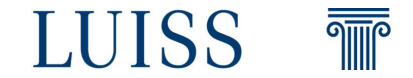